**Jurnal Teknologi, Kesehatan & Ilmu Sosial (Vol. 5 No. 1 (2023) 01 - 09**

*Available Online at : http://e-journal.sari-mutiara.ac.id/index.php/tekesnos*

*Jurnal Teknologi, Kesehatan Dan Ilmu Sosial*

# Rancang Bangun Sistem Pembelajaran Daring Di Masa Pandemi Covid-19 Berbasis Web

**e-ISSN (Online) 2720-8907**

# **Riah Ukur Ginting1\* , Nur Fajrianti<sup>2</sup> , Burhanuddin Damanik<sup>3</sup> , Dini M Hutagalung<sup>4</sup>**

1,2,3,4)Program Studi Sistem Informasi Universitas Sari Mutiara Indonesia Medan

\* corresponding author.

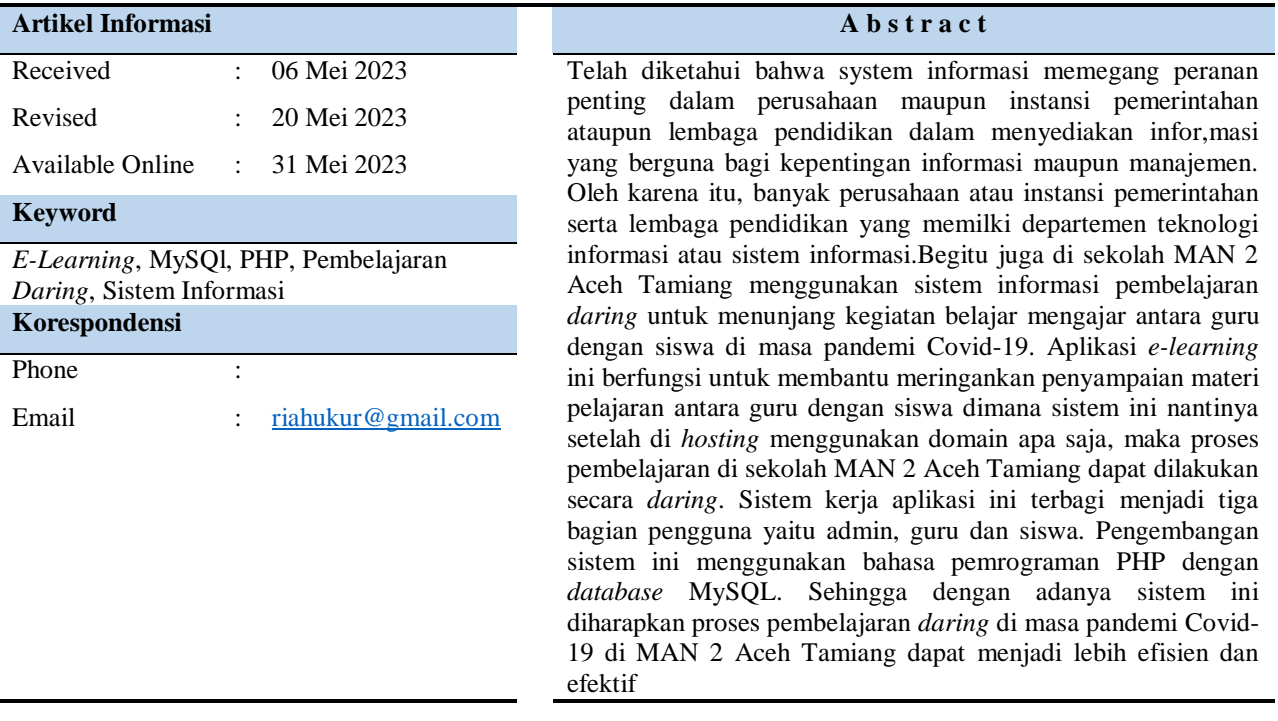

# **PENDAHULUAN**

Seiring dengan perkembangan teknologi informasi computer sekarang ini, maka setiap satuan pendidikan terus mengupayakan metode pembelajaran yang terbaik bagi anak didiknya dimasa pandemic covid-19. Perkembangan teknologi yang terus berkembang cepat menuntut para penggunanya untuk data bersaing menjadi yang paling unggul di bidangnya. Begitu pula dalam bidang pendidikan, misalnya seperti penerapan aplikasi untuk mengelola kegiatan pembelajaran disekolah dimasa pandemic covid-19 seperti sekarang ini. Untuk meningkatkan proses belajara mengajar dimasa pandemic covid-19, maka perlu adanya aplikasi yang menunjang komunikasi antar siswa dan guru dalam

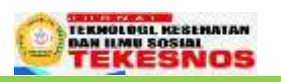

penampaian materi pembelajaran maupun tgas-tugas serta ujian secara online. Melalui aplikasi pembelajaran atau disebut dengan *e-learning*. *E-learning* adalah sebuah bentuk teknologi informasi yang diterapkan dibidang pendidikan berupa website yang dapat diakses dimana saja dan kapan saja. *E-learning* merupakan dasar dan konsekuensi logis dari perkembangan teknologi informasi dan komunkasi [1]. *E-*learning memiliki bebrapa keunggulan diantaranya siswa dapat berbagi informasi dan dapat mengakses materi pelajaran setiap saat serta evaluai ujian yang dapat mengukur pemahaman siswa [2]. Tentunya ada banyak fitur atau fasilitas yang tersedia dalam *e-learning* tergantung dari apa yang dibutuhkan oleh instansi pendidikan. Dalam penelitian ini tujuan dibuatnya *elearning* adalah untuk memusatkan kegiatan pembelajaran baik itu pemberian materi maupun tugas dimasa pandemic covid-19 pada satu *database* dengan berbasis web.

Dari uraian diatas maka penulis mengangkat judul skripsi "**Rancang Bangun Sistem Pembelajaran Daring Di Masa Pandemi Covid-19"**.

### **Rumusan Masalah**

Berdasarkan latar belakang masalah diatas, maka yang menjadi rumusan masalah dalam penelitian ini yaitu merancang dan membangun sistem informasi pembelajaran *daring*, mengelola data materi dan tugas-tugas pembelajaran, dan proses pelaksanaan ujian untuk implementasi pembelajaran *daring*, agar proses pembelajaran menjadi lebih mudahdi masa pandemi Covid-19.

### **Batasan Masalah**

Adapun yang menjadi batasan masalah dalam penelitian ini adalah :

- 1. Membahas rancang bangun *e-learning* berbasis web yang menyediakan modul materi pelajaran dan tugastugas yang di *upload* oleh guru mata pelajaran.
- 2. *E-learning* ini terdapat modul ujian siswa yang dapat dilakukan secara *daring* dalam bentuk pilihan berganda dan *essay*.

## **Tujuan Penelitian**

Adapun maksud dan tujuan studi yang diperoleh dari penelitian ini adalah sebagai berikut:

- 1. Maksud penulisan penelitian ini adalah untuk membuat sistem informasi pembelajaran *daring* agar memudahkan pihak sekolah dalam pembelajaran jarak jauh di masa pandemi.
- 2. Tujuan penulisan penelitian ini adlah untuk membantu guru dan siswa dalam melakukan proses belajara mengajar

walapun tidak bertatap muka akan tetapi dapat dilakukan secara *daring*.

### **Manfaat penelitian**

Adapun manfaat dalam penelitian ini membantu pihak sekolah MAN 2 Aceh Tamian dalam melaksanakan pembelajaran *daring covid-19*.

### **METODE PENELITIAN**

Rancang bangun adalah menciptakan dan membuat suatu aplikasi ataupun system yang belum ada pada suatu instansi atau onjek tertentu [3].

#### **Sistem**

Sistem adalah sekumpulan komponen atau jaringan kerja dari prosedur-prosedur yang saling berkaitan dan saling berkerja sama membentuk suatu jaringan kerja untuk mencapai sasarn atau tujuan tertentu [4].

### **Pembelajaran (***E-learning***)**

*e-learning* merupakan model pembelajaran secara *daring* dengan bantuan perangkat teknologi informasi dan komunikasi yaitu computer dan lainnya dengan jaringan internet sebagai media pendukung utama [5]

### **UML (***unified Modelling Language***)**

UML adalah suatu teknik untuk memodelkan system. UML ditemukan oleh Grady Boach, Ivar Jacobson, dan James Rumaugh [6].

### **Basis Data**

Basis data merupakan system yang terdiri atas kumpulan *file* (tabel) yang saling berhubungan (dalam sebuah basisdata disebuah system computer) dan sekumpulan program (DBMS) yang memungkinkan beberapa pemakai dan/atau program lain untuk mengakses dan memanipulasi *file-file* (tabel-tabel) tersebut [7].

### **PHP (***Hypertext Prepocessor)*

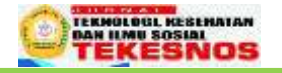

PHP merupakan salah satu bahasa pemograman berbasis web. PHP adalah bahasa *scripting* yang menyatu dengan HTML dan dijalankan pada *server side*. Artinya semua sintaks sepenuhnya dijalankan pada server sedangkan yang dikirimkan ke browser hanya hasilnya saja [8].

# **MySQL** *(My structured Query Language***)**

MySQL adalah DBMS (*database management system*) yang *opensource* dengan dua bentuk lisensi, yaitu *free software* (perangkat lunak bebas) dan *shareware* (perangkat lunak berpemilik) yang penggunaannya terbatas. Jadi MySQL adalah *database server* yang ratis dengan lisensi GNU *General Puplic License* (GPL) sehingga dapat dipakai untuk keperluan pribadi atau komersial tanpa harus membayar lisensi yang ada [9].

Objek penelitian ini adalah membangun aplikasi pembelajaran daring dimasi pandemic covid-19 di MAN 2 Aceh Tamiang berbasis web.

## **Metode Waterfall**

Motode pengembangan sistem yang digunakan dalam penelitian ini berupa model*waterfall*, yaitu pendekatan SDLC paling awal yang digunakan untuk pengembangan perangkat lunak. Berikut ini merupakan gambar motode pengembangan sistem dengan metode *waterfall*

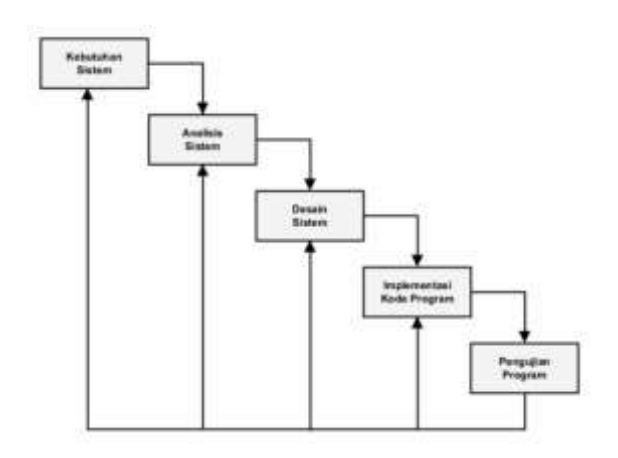

Metode *Waterfall*

## **Perancangan Aplikasi**

Perancangan sistem adalah merupakan penggambaran,perencanaan dan pembuatan sketsa atau pengaturan dari berapa elemen yang terpisah kedalam satu kesatuan yang utuh dan berfungsi.

# *Use Case Diagram*

Perancangan sistem yang diusulkan menggunakan *use case diagram* yaitu sebuah teknik yang digunakan dalam pengembangan sebuah *software* atau sistem informasi untuk menangkap kebutuhan fungsional dari sistem yang bersangkutan, yang dapat menjelaskan interaksi yang terjadi antara aktor–inisiator dari interaksi sistem itu sendiri bagi dengan sistem yang ada

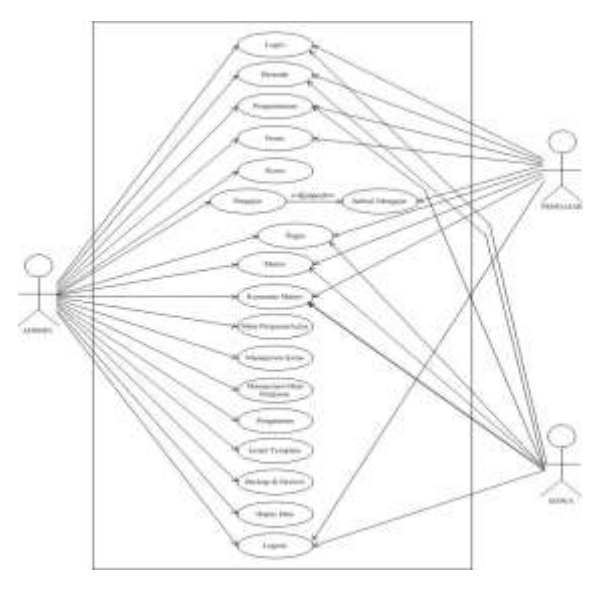

*Use Case Diagram*

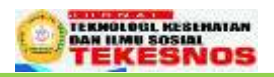

### *Activity Diagram*

### 1. *Activity Diagram Login*

*Activity diagram login* merupakan langkah awal bagi seorang admin, guru dan siswa untuk mengelola web pembelajaran *darig* di masa pandemi covid-19.

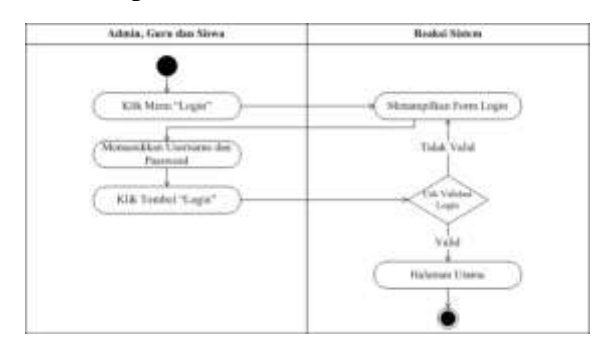

2. *Activity Digram* kelola data administrator

*Activity Diagram* Untuk mengelola data administrator maka klik menu "Manajemen *User*" kemudian klik sub menu "Administrator". Setelah itu, jika ingin menambahkan data administrator maka klik tombol "Tambah Administrator" maka secara otomatis sistem menampilkan *form input* data administrator, dan jika ingin mengubah data administrator maka klik tombol "Edit" maka sistem otomatis menampilkan *form update* data administrator

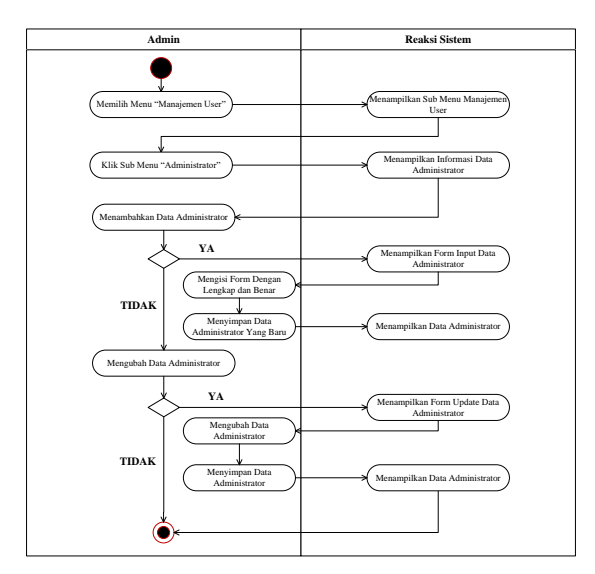

3. *Activity Diagram* kelola data guru *Activity Digram* kelola data guru Untuk mengelola data guru atau pengajar maka klik menu "Manajemen *User*" kemudian

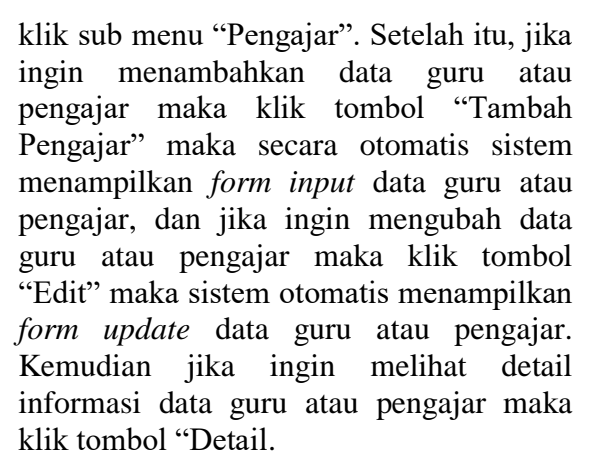

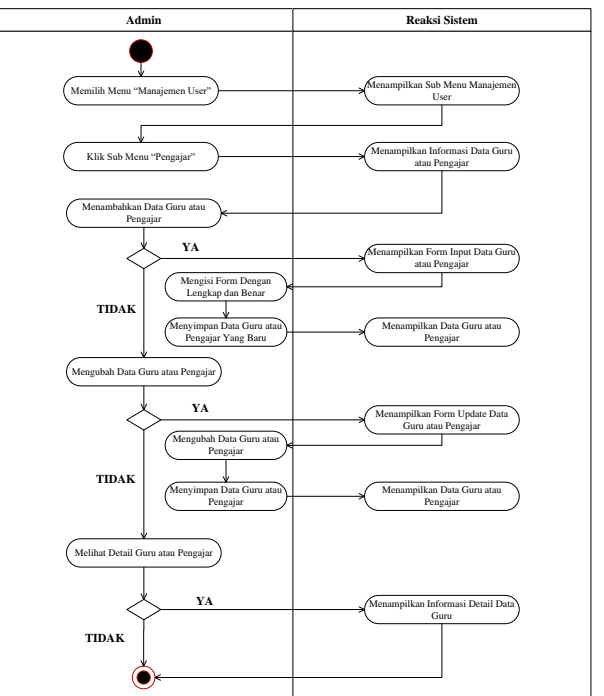

4. *Activity Diagram* kelola data siswa

*Activity Diagram* Untuk mengelola data siswa maka klik menu "Manajemen Siswa". Setelah itu, jika ingin menambahkan data siswa maka klik tombol "Tambah Siswa" maka secara otomatis sistem menampilkan *form input*  data siswa, dan jika ingin mengubah data siswa maka klik tombol "Edit" maka sistem otomatis menampilkan *form update*  data siswa. Kemudian jika ingin melihat detail informasi data siswa maka klik tombol "Detail".

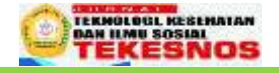

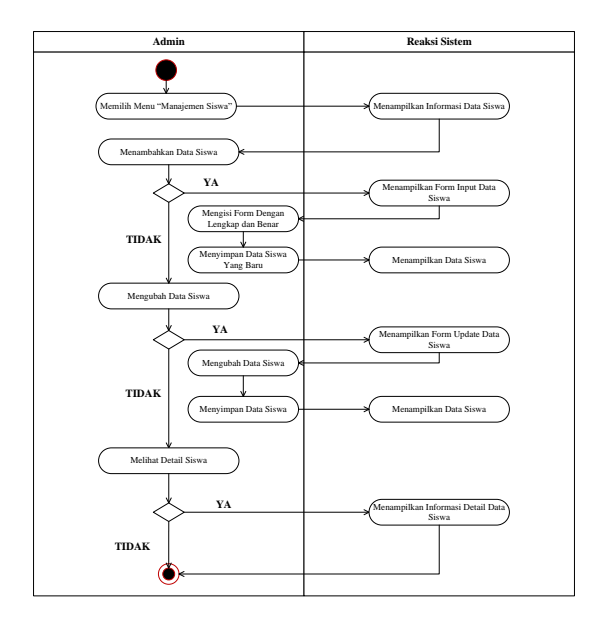

5. *Activity Diagram* kelola data kelas

*Activity Diagram* kelola data kelas, Untuk mengelola data kelas maka klik menu "Manajemen Kelas". Setelah itu, jika ingin menambahkan data kelas maka klik tombol "Tambah Kelas" maka secara otomatis sistem menampilkan *form input*  data kelas, dan jika ingin mengubah data kelas maka klik tombol "Edit" maka sistem otomatis menampilkan *form update*  data kelas.

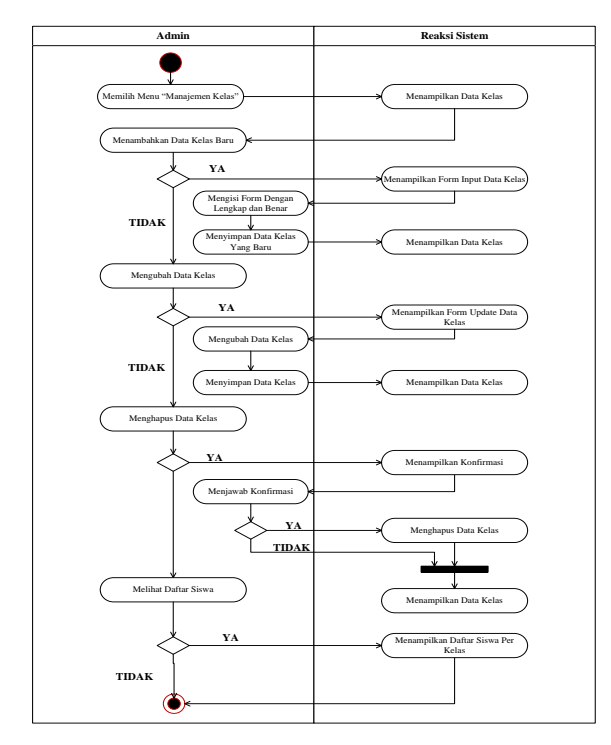

6. *Activity Diagram* kelola mata pelajaran

*Activity diagram* untuk kelola data mata pelajaran di halaman admin. Untuk mengelola data mata pelajaran maka klik menu "Mata Pelajaran". Setelah itu, jika ingin menambahkan data mata pelajaran maka klik tombol "Tambah Mata Pelajaran" maka secara otomatis sistem menampilkan *form input* data mata pelajaran, dan jika ingin mengubah data mata pelajaran maka klik tombol "Edit" maka sistem otomatis menampilkan *form update* data mata pelajaran.

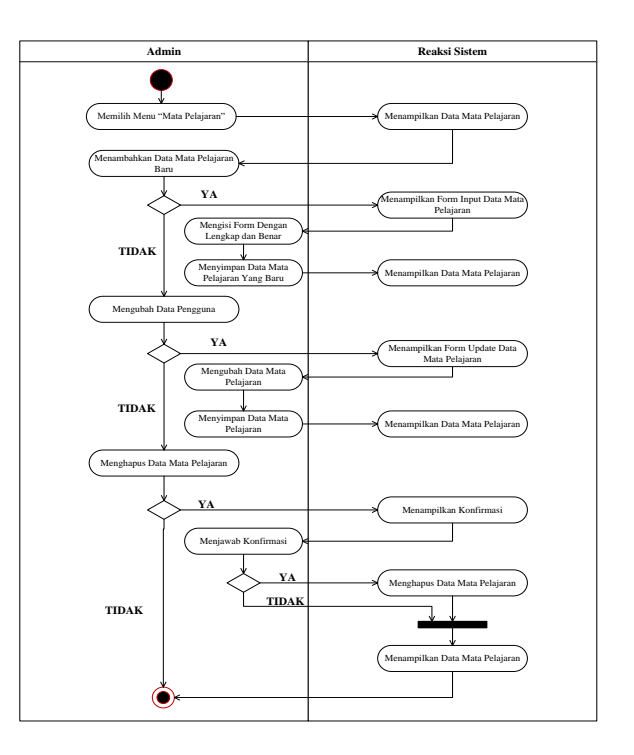

7. *Activity Diagram* kelola data materi *activity diagram* untuk kelola data materi pelajaran di halaman guru. Untuk mengelola data materi pelajaran maka klik menu "Materi Pelajaran". Setelah itu, jika ingin menambahkan data materi pelajaran maka klik tombol "Tambah Materi Pelajaran" maka secara otomatis sistem menampilkan *form input* data materi pelajaran, dan jika ingin mengubah data materi pelajaran maka klik tombol "Edit" maka sistem otomatis menampilkan *form update* data materi pelajaran.

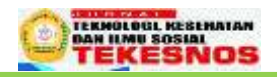

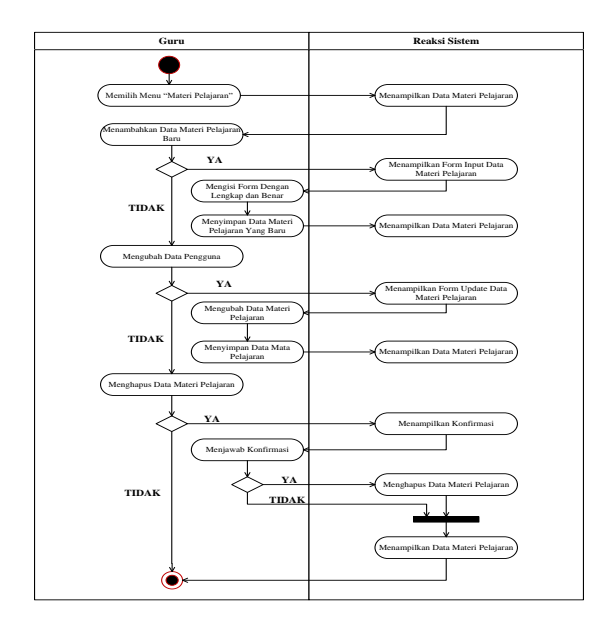

8. *Activity Diagram* Kelola Data Topik Soal

*Activity diagram* untuk kelola data topik soal di halaman guru. Untuk mengelola data topik soal maka klik menu "Manajemen Quiz". Setelah itu, jika ingin menambahkan data topik soal maka klik tombol "Tambah Topik" maka secara otomatis sistem menampilkan *form input*  data topik soal, dan jika ingin mengubah data topik maka klik tombol "Edit" maka sistem otomatis menampilkan *form update*  data topik soal.

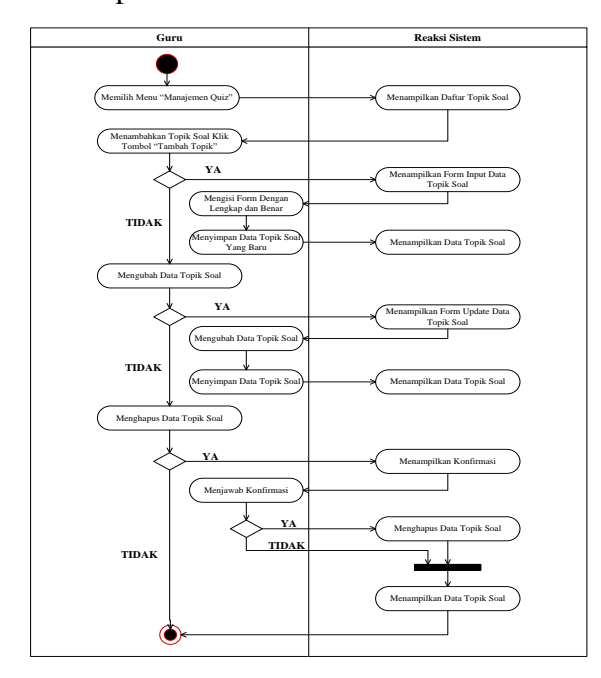

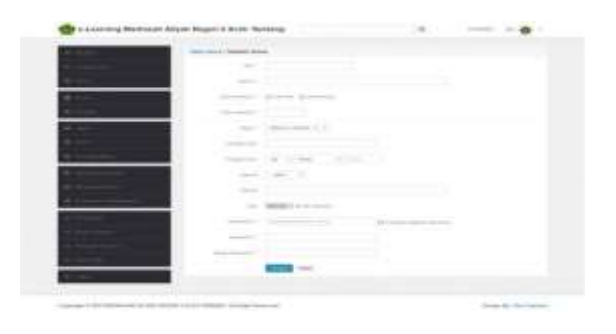

## **HASIL DAN PEMBAHASAN**

Hasil penelitian dan pembahasan dalam penelitian ini berupa deskripsi mengenai mekanisme pembelajaran *daring* di masa pandemi Covid-19 pada sekolah MAN 2 Aceh Tamiang.

#### Menu Login

*form* login digunakan untuk pengamanan sistem agar sistem selalu terproteksi dari pengguna yang tidak bertanggung jawab.

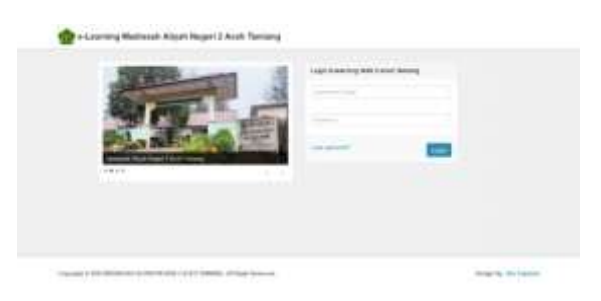

Halaman Kelola Data Siswa

From ini dilakukan untuk menambah data siswa dengan tujuan untuk menambahkan data siswa yang baru pada setiap kelas. Kemudian pada *form* ini dapat ditambah data siswa baru, edit profil siswa, edit foto siswa, edit *username* dan edit *password*, namun data siswa tidak dapat dihapus akan tetapi dapat di-*non*-aktifkan

#### Halaman Kelola Data Guru

Form ini untuk menambah data guru atau pengajar dengan tujuan untuk menambahkan data guru atau pengajar yang baru. Kemudian pada *form* ini dapat ditambah data guru atau pengajar yang baru, edit profil guru, edit foto guru atau pengajar, edit *username* dan edit

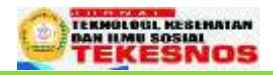

*password*, namun data guru tidak dapat dihapus akan tetapi dapat di-*non*-aktifkan.

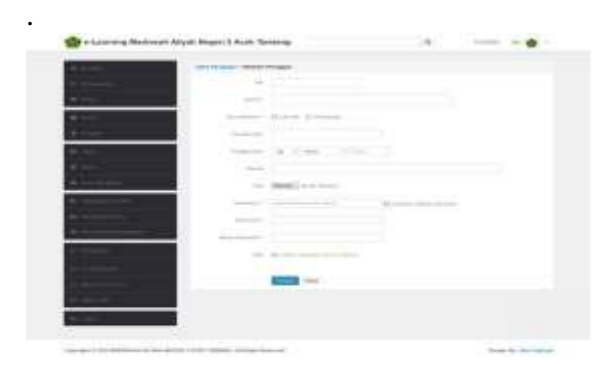

#### Halaman Keola Data Kelas

*Form* kelola data kelas berfungsi untuk mengelola data kelas yang ada pada MAN 2 Aceh Tamiang. Pada *form* ini, admin dapat melakukan penambahan data kelas dan *update* data kelas, namun tidak dapat di hapus data kelas akan tetapi dapat di*non*-aktifkan.

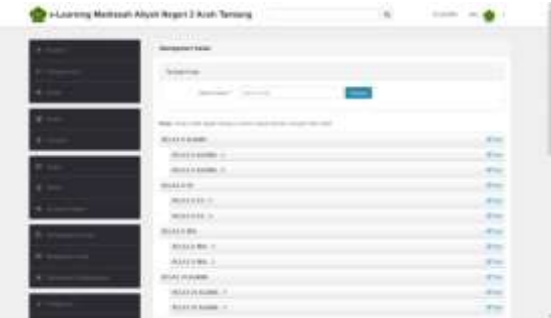

Halaman Kelola Data Mata Pelajaran

form ini dilakukan untuk menambah data mata pelajaran yang ada pada MAN 2 Aceh Tamiang dengan tujuan untuk menambahkan data mata pelajaran yang baru. Kemudian pada *form* ini dapat ditambah data mata pelajaran baru dan edit data mata pelajaran, namun data mata pelajaran tidak dapat dihapus akan tetapi dapat di-*non*-aktifkan.

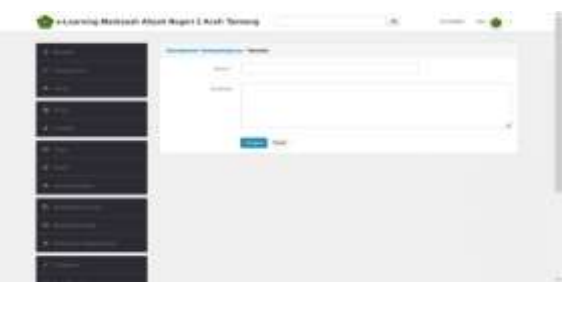

Halaman Data Jadwal Mata Pelajaran

Form ini dilakukan untuk menambah data jadwal mata pelajaran yang ada pada MAN 2 Aceh Tamiang dengan tujuan untuk menambahkan data jadwal mata pelajaran yang baru pada setiap kelas. Kemudian pada *form* ini, admin dapat melakukan atau mengatur mata pelajaran apa saja yang diajarkan di setiap kelas.

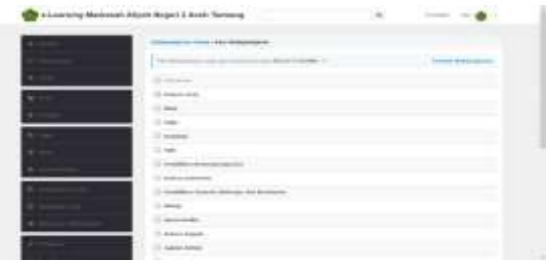

#### Halamam Kelola Data Materi Pelajaran

*form* kelola data materi pelajaran untuk setiap kelas. Materi pelajara ini disini dapat dilakukan penginputan data oleh admin maupun setiap guru mata pelajaran. Setelah itu materi pelajaran dapat di *download* oleh siswa, dan jika materi pelajaran tersebut perlu dibahas maka antara guru dan siswa dapat melakukan forum diskusi melalui *input* komentar materi pelajaran.

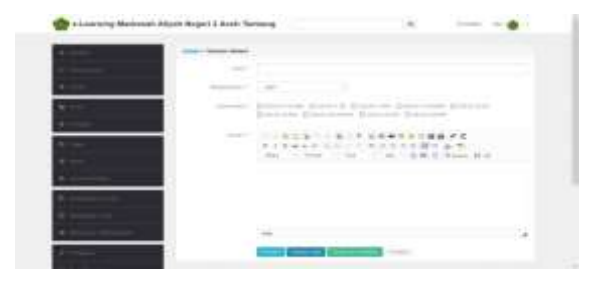

### Halaman Kelola Data Tugas

From ini dilakukan untuk menambah data tugas atau soal ujian baik soal ujian pilihan berganda maupun soal *essay* yang baru pada setiap kelas. Kemudian pada *form* ini, admin dan guru mata pelajaran dapat melakukan proses Kesimpulan

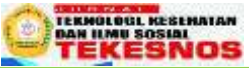

Berdasarkan hasil penelitian dan pembahasan yang telah diuraikan pada bab sebelumnya dapat disimpulkan sebagai berikut:

- 1. Melalui program yang telah dibuat agar proses pembelajaran di sekolah MAN 2 Aceh Tamiang menjadi lebih mudah di masa pandemi Covid-19.
- 2. Program ini dirancang untuk membantu guru dan admin dalam mengelola data materi dan tugas-tugas pembelajaran, dan proses pelaksanaan ujian.

tambah, edit dan hapus data tugas atau soal ujian. Kemudian admin dan guru dapat menonaktifkan soal ujian dan dapat juga menerbitkannya akan tetapi soal yang yang sudah di *input* tidak dapat dihapus.

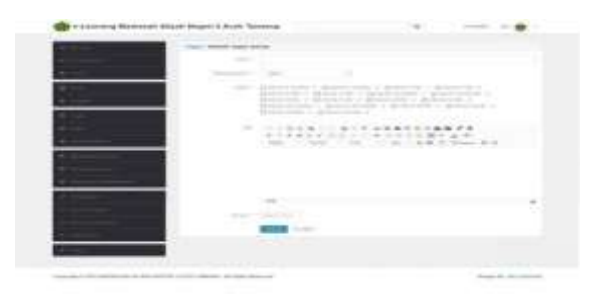

### Halaman Kelola Data Pesan

*form* ini merupakan proses seorang guru dan admin mengirimkan pesan kepada siswa mengenai materi pelajaran atau membalas pesan dari siswa, serta dapat melihat detail pesan dari siswa dan dapat juga menghapus pesan atau komentar tersebut.

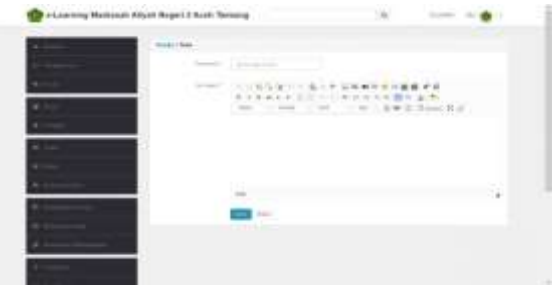

### Halaman Kelola Data Pengumuman

*form* ini merupakan proses seorang guru dan admin mengirimkan pengumuman kepada siswa atau kepada guru mata

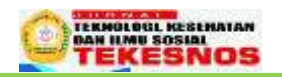

pelajaran serta dapat melihat detail pengumuman dan dapat juga melakukan hapus data pengumuman tersebut. Sementara untuk siswa, siswa hanya dapat melihat pengumuman yang telah diterbitkan oleh admin ataupun guru mata pelajaran.

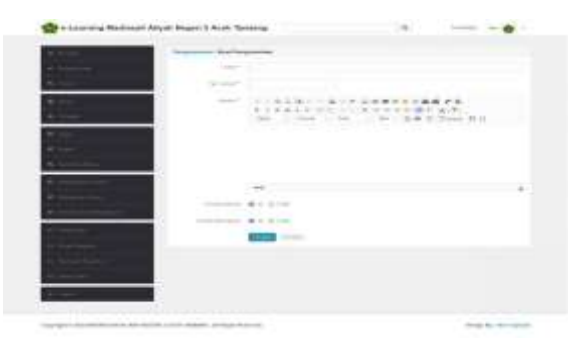

### **KESIMPULAN DAN SARAN**

Berdasarkan kesimpulan diatas, demi lebih optimalnya proses pembelajaran *daring* di masa pandemi Covid-19 di sekolah MAN 2 Aceh Tamiang, maka dapat diberikan saran-saran sebagai berikut:

- 1. Sistem ini belum sempurna sehingga disarankan bagi peneliti berikutnya agar lebih di sempurnakan.
- 2. Sistem ini dapat membantu dan mempermudah dalam pembelajaran daring, sehingga perlu dikembangkan untuk pembalajaran daring dimasa pandemic covid-19.

### **DAFTAR PUSTAKA**

- [1] K. Aisah dan H. Yanto, "PERANCANGAN SISTEM INFORMASI APLIKASI E-LEARNING BERBASIS WEB DI SMA N 9 PADANG," hlm. 7, 2021.
- [2] V. Pratiwi dan S. L. Rahman, "Application of E-learning System in the World of Education," *International Journal of Research and Applied Technology*, vol. 1, no. 1, hlm. 127–133, 2021..
- [3] G. Maulani, D. Septiani, dan P. N.

F. Sahara, "Rancang Bangun Sistem Informasi Inventory Fasilitas Maintenance pada PT. PLN (persero) tangerang," *icit*, vol. 4, no. 2, hlm. 156 –167, Agu 2018, doi: 10.33050/icit.v4i2.90.

- [4] M. Muslihudin dan Oktafianto, *Analisis dan Perancangan Sistem Informasi Menggunakan Model Terstruktur dan UML*. Yogyakarta: Penerbit Andi, 2016.
- [5] A. Fachreza, R. Sultonuddin, dan F. I. Pratama, "Rancang Bangun Sistem E -Learning untuk Sarana Belajar pada Wahidev.Com," *JINRPL*, vol. 3, no. 1, hlm. 74, Mar 2021, doi: 10.36499/jinrpl.v3i1.4040.
- [6] A. Priamnistiko, Y. Handrianto, dan S. H. Sukmana, "Rancang Bangun Sistem Informasi -Learning Menggunakan Model Waterfall," vol. 6, no. 1, hlm. 8, Mar 2021. .
- [7] I. R. I. Astutik dan M. A. Rosid, *Basis Data*. Sidoarjo: UMSIDA PRESS, 2020. .
- [8] C. Purnama, *Sistem Informasi Manajemen*. Mojokerto: INSAN GLOBAL, 2016
- [9] H. W. Oetomo dan P. B. Mahargiono, *E -Commerce Aplikasi PHP dan MySQL pada Bidang Manajemen: Program Studi S -1 Manajemen Tahun Ajaran 2019/2020*. Yogyakarta: Penerbit Andi, 2020.

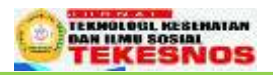